### OPUS زيمرت جمانرب ىلع ةماع ةرظن  $\overline{\phantom{a}}$ تايوتحملا

ةمدقملا <mark>ةيس|س|أللت ات</mark>ابلطتمل| تابلطتملا ةمد<u>ختسملا تانوكم</u>لا <u>ةيس اس أ تامولءم</u> ةيظفل تالالدو (SDP (لمعلا ةسلج فصو لوكوتورب ةغايص SDP جذومن ةباجإلا/ضرعلا ىلع ةلثمأ ان يوك ةحصلا نم ققحتلا <u>اهحال ص|و ءاطخأل| ف|شكت س|</u>

## ةمدقملا

11 رادصإلI يف ،اقباس ارفوتم نكي مل يذلIو ،OPUS زيمرت جمانرب دوجو دنتسملI اذه فصي نم Cisco Unified Communications Manager (CUCM).

## ةيساسألا تابلطتملا

### تابلطتملا

.دنتسملا اذهل ةصاخ تابلطتم دجوت ال

### ةمدختسملا تانوكملا

:ةيلاتلا جماربلا تارادصإ ىلإ دنتسملا اذه يف ةدراولا تامولعملا دنتست

● Cisco Unified Communications Manager، رادصإلا 11.0

ليلد ةعجارم ءاجرلI .يلاحلI تقولI يف OPUS زيمرت ةياهنلI طاقن لك معدت ال :**ةظحالم** .ةلباقملا ةياهنلا ةطقنل تازيملا

.ةصاخ ةيلمعم ةئيب ي ف ةدوجوملI ةزهجألI نم دنتسملI اذه يف ةدراولI تامولعملI ءاشنإ مت تناك اذإ ً.(يضارتفا) حوسَمم نيوكتب دنتسملا اذه يف ةمدختسُملا ةزهجّألا عيمج تأدب .رمأ يأل لمتحملا ريثأتلل كمهف نم دكأتف ،ةرشابم كتكبش

# ةيساسأ تامولعم

ةعومجم ةجلاعمل ئياهملا اذه ميمصت مت دقو .يلعافت قطنو توص ريفشت جمانرب وه OPUS لوكوتورب ربع توصلا للقن نمضتت يتلاو ،ةيلعافتلا توصلا تاقيبطت نم ةريبك ليغشت تايلمع يتحو باعلألا لخاد ةثداحملاو ويديفلا تارمتؤم دقعو (IP) تنرتنإلI

6 لدعمب ضفخنم قيض قاطن تاذ تاملك نم جردتت اهنإ .ةرشابملا ةعزوملا ىقيسوملا مدختسي .ةيناث/تبوليك 510 لدعمب ةدوجلا ةيلاًع ويرتس| ىقي سوم ىلإ ةيناث/تبوليك قيءت ل (MDCT) لدعملا درفت مل مامتلا بيّ ج لي وحتو (LP) يُطخلا عقوتال نم الك Opus .ينلع لكشب ةقثوم تايمزراوخلاو ،يناجم منإ .ىقيسوملاو مالكلا نم لكل ديج طغض .مومعلل حاتم ،ردصملا دوك نمضتي يذلا ،عجرملا ذيفنت

### ةيظفل تالالدو (SDP (لمعلا ةسلج فصو لوكوتورب ةغايص

:(يعرفلا طئاسولا عون) ديدجلا زيمرتلا مسا

(فرحألا ةلاحل ساسح ريغ) OPUS

لدعم ىلعأ نع الإ نلعي الو ؛ةعاسلل تالدعم ةدع OPUS ليغشتلا ماظن معدي :ةعاسلا لدعم يلعفلا ةعاسلا لدعم ىلإ ةراشإلا متي .SDP لوكوتورب يف ،زتره 48000 وهو ،ةعاسلل .ةلومحلا لخاد ةلباقملا طئاسولل

.هذه (FMTP) يرايتخال| طئ|سول| قيسنت تاملءم فيرعتب OPUS موقي

.لاسرإلا وأ لابقتسالا ةيناكمإ ىلإ ريشت يهو ،اهتعيبطب ةيفيرعت تاملعملا هذه

- تاتيبيجارافسكم ●
- Maxplaybackrate ةينقت ●
- ةورذلا تقو ●
- ويرتسا ●
- رآ يب يس ●
- UseinbandFec
- usedtxsprop-maxcapturerate
- وريبس ويرتسا ●

جمانرب ىلع ضوافتلا مت اذإ رخآ ىلإ بناج نم FMTP ل ةيرايتخالا تاملعملا ربع CUCM رمي .ةملاكملا يف OPUS زيمرت

.OPUS زيمرتل 114 ةلومحلا مادختساب Cisco يصوت

## SDP جذومن

1: لاثم

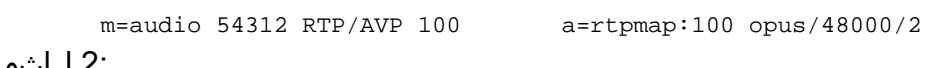

2: لاثم

m=audio 54312 RTP/AVP 99 a=rtpmap:99 opus/48000/2 a=fmtp:99 maxplaybackrate=16000; sprop-maxcapturerate=16000; maxaveragebitrate=20000; stereo=1; useinbandfec=1; usedtx=0

ةباجإل|/ضرعل| ىلع ةلثمأ

#### 1: لاثم

.FMTP طخ ىلع يوتحي ال B بناجلا ضرع نكلو ةدحاو (PT (مزح عبتت ةادأ نامدقي نيبناجلا الك .ةفافش ةقيرطب FMTP طخ هيجوت ةداعإب (UCM) Unified Communications Manager (UCM موقي

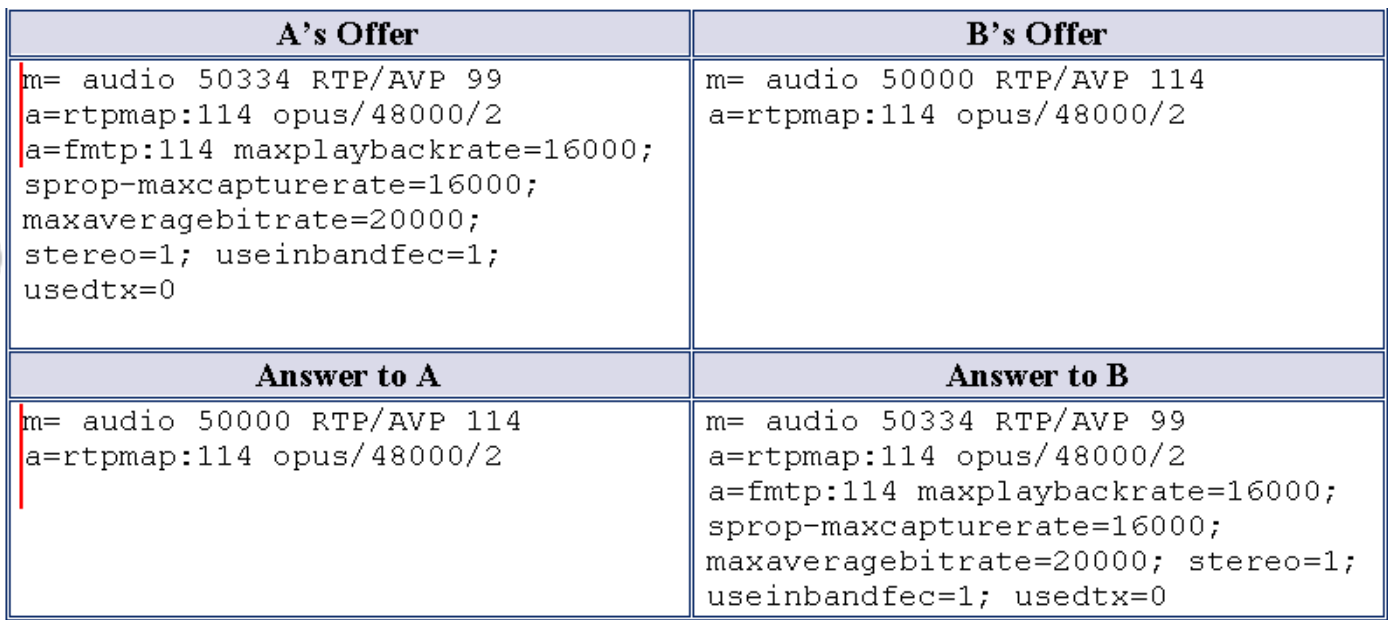

#### 2: لاثم

ىلع بجي .طقف ادحاو افيصوت B بناجلا رفوي نكل (ةلومح) OPUS تافيصوت بناجلا مدقي ىقلتت نأ نكمي B نأ ةقيقح نع رظنلا ضغب B ىلإ A ضرع نم تالومحلا هيجوت ةداعإ UCM .ةباجإلا يف ةددعتم كيدوك جمارب

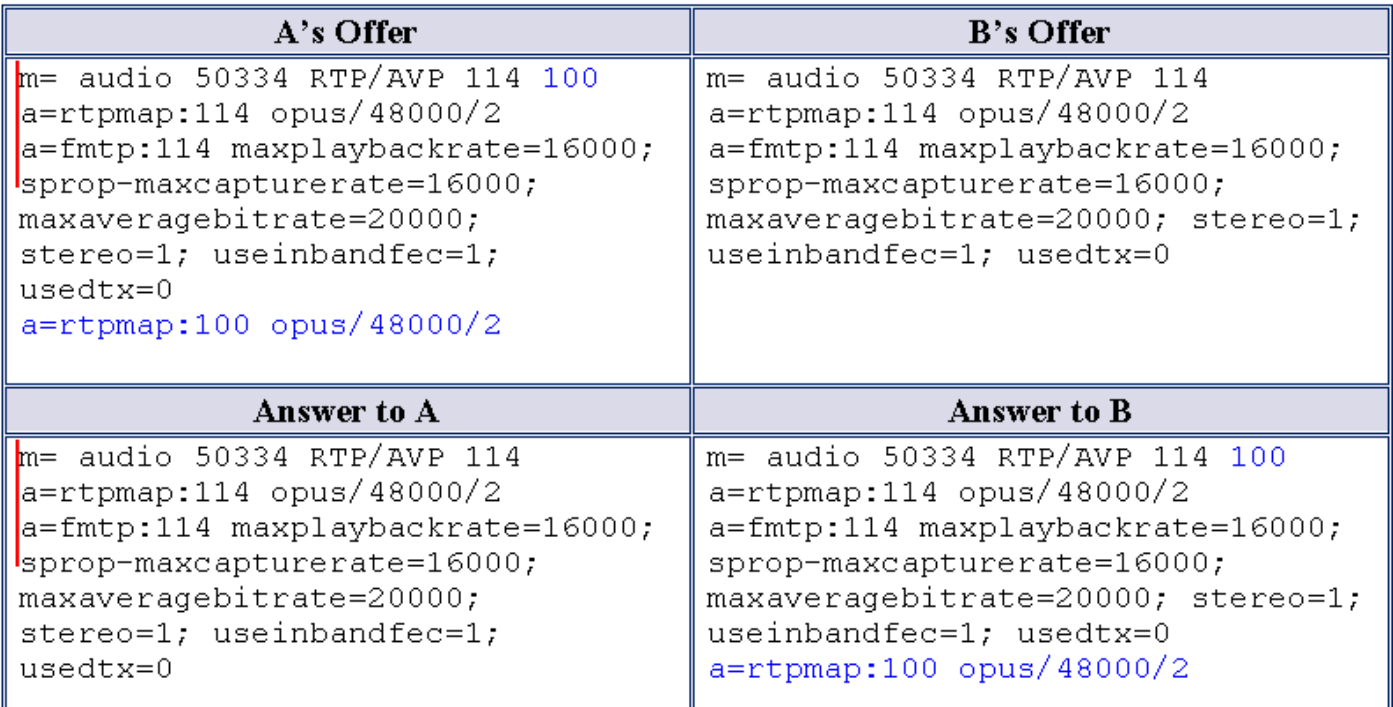

#### 3: لاثملا

رظنلا ضغب ةلباقملا ةباجإلا يف تالومحلا الك ىلع UCM رمي .نيتلومح B و A نم لك رفوي .ةباجإلل SDP لوكوتورب يف (زيمرتلا جمارب) ةددعتملا تالومحلل اهمعد نع

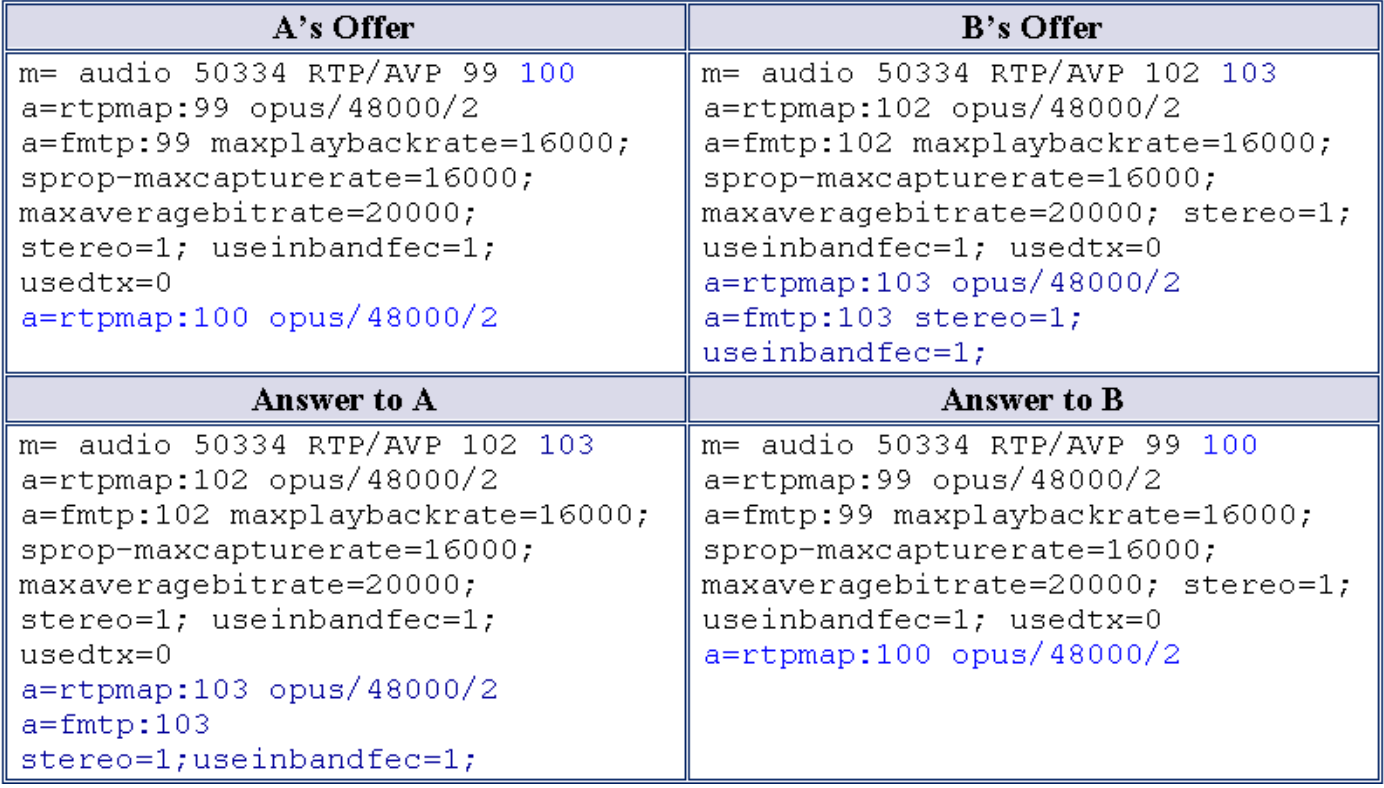

#### 4: لاثم

ىقلتت نأ نكميو ىرخأ جمارب نيب نم OPUS ريفشت جمانرب ىلع B و A نم ضورعلا يوتحت جمارب نم ةكرتشم تاعومجم ديدحتب UCM موقي .ةباجإلا يف ةددعتم ريفشت جمارب اهنم الك . په اصل تازي سببان تاز تاز تاز تاريخ تاريخ د مان سببان تاز تاريخ تاريخ است.<br>مقل صل ا تاذ ةباجإل ا ي ف اهررميو ني ضرع ل الك نم زيمرتل ا .

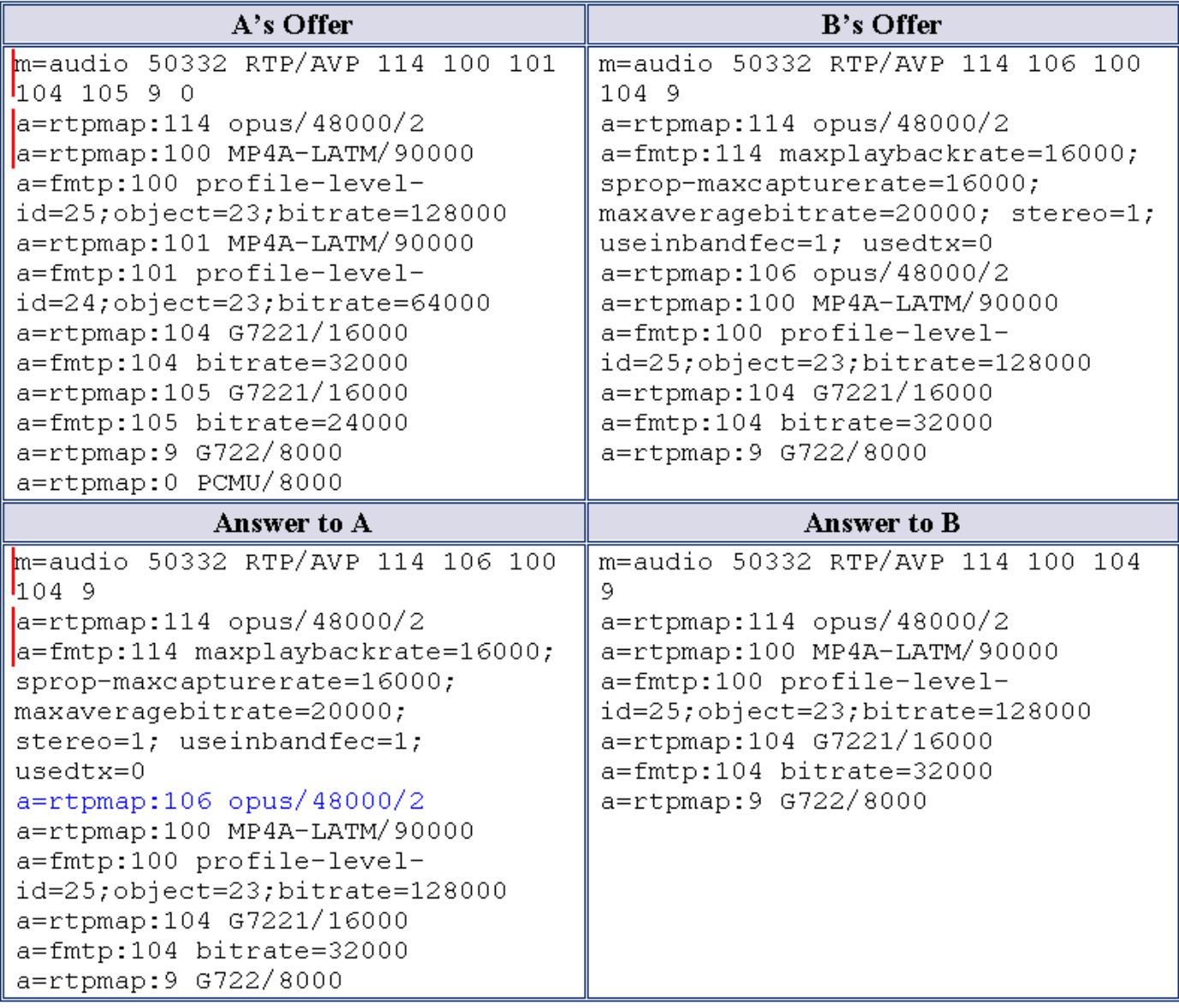

## نيوكتلا

#### لوؤسملا تارييغت

:ةروصلا يف حضوم وه امك CallManager تحت ةديدج ةمدخ ةملءم ةفاضإ

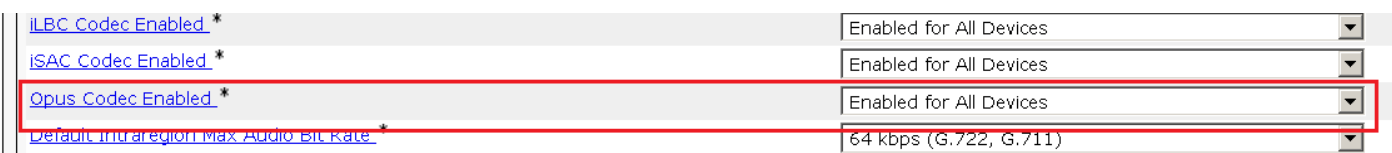

#### :ةحاتملا تارايخلا

- ةزهجألا عيمجل نكمم ●
- اهيلع ليجستلا نيكمت مت يتلا ةزهجألا ءانثتساب ةزهجألا عيمجل نكمم ●
- لطعم ●
- .**ةزەجألا ةفاكل** ەذە ةمدخلا ةملءمل ةيضارتفالI ةميقلI **نيكمت** مت

.يتوصلا زيمرتال جمانرب تاليضفت ةمئاق يف Opus زيمرت جمانرب ةفاضإ تمت

.ةراسخلا ضافخنا ةيضارتفالا عنصملا تادادعإ يف 1.

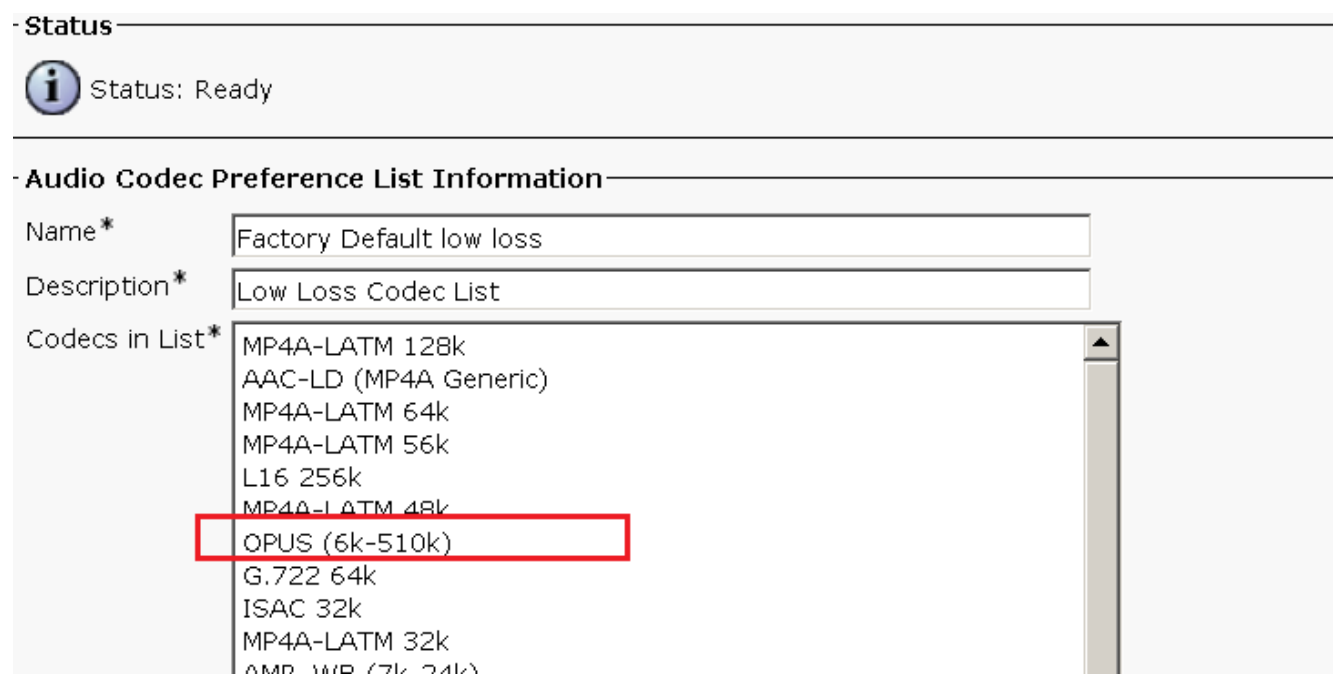

.ةيضارتفالا عنصملا تادادعإ يف 2.

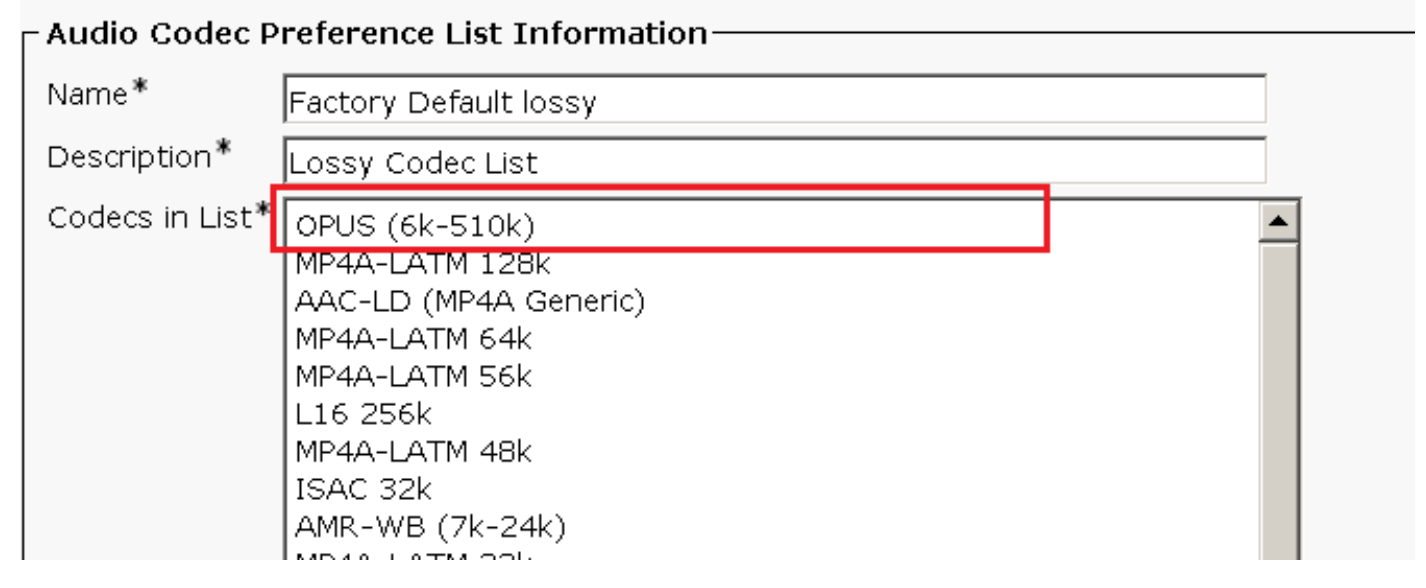

## ةحصلا نم ققحتلا

جمانرب لوح ضوافتلا نامضل فتاهلا ىلع ةملاكملا تايئاصحإ رايخ نم ققحتلا كنكمي .ةملاكملل OPUS زيمرت

:راثآلا هذه يف حضوم وه امك 90 دادعتلا مقرب Opus زيمرت جمانرب يتأي ،SDL راثآ يف

```
00935455.000 |11:21:48.017 |SdlSig |SDPOfferInd |waitSDPResponse
|SIPInterface(1,100,76,60) |SIPCdpc(1,100,82,79)
|1,100,14,38003.16^10.77.29.78^* |[R:N-H:0,N:7,L:0,V:0,Z:0,D:0] ] nAudio=1 stackIdx=1
audioCapCount=11 Caps[43(0),44(0),40(0),41(0),6(20),10(10),11(20),12(20),2(20),4(20),90(20)]
port=16474 IP= ipAddrType=0 ipv4=10.77.31.10 SDPMode=0 mediaAttr=0x0 SP=F RTP=T SRTP=F idle=F
QoS=F enabledMask=0 rtcbFbCount=0LatentCaps=null TCL_UNSPECIFIED ptime=0 ~
```
# اهحالصإو ءاطخألا فاشكتسا

.نيوكتلا اذهل اهحالصإو ءاطخألا فاشكتسال ةددحم تامولعم اًيلاح رفوتت ال

ةمجرتلا هذه لوح

ةي الآلال تاين تان تان تان ان الماساب دنت الأمانية عام الثانية التالية تم ملابات أولان أعيمته من معت $\cup$  معدد عامل من من ميدة تاريما $\cup$ والم ميدين في عيمرية أن على مي امك ققيقا الأفال المعان المعالم في الأقال في الأفاق التي توكير المالم الما Cisco يلخت .فرتحم مجرتم اهمدقي يتلا ةيفارتحالا ةمجرتلا عم لاحلا وه ىل| اًمئاد عوجرلاب يصوُتو تامجرتلl مذه ققد نع امتيلوئسم Systems ارامستناه انالانهاني إنهاني للسابلة طربة متوقيا.